STADT IN MÜNSTER

# **Klimadashboard Münster** Kommunen-Kit

 $14:77$ 

 $\varpi$  $\partial_{\sigma}^{+}$ 

0<sub>0n</sub>

Verkehr

Industrie

<sup>1006</sup>17<br>1<sup>100</sup>0<sub>1</sub>

(F) Mehr Details

 $2004$  $2077$ 

Endenergie

in GWh

Sewerbe & Sonstiges Gewerbe & Sonstitution

Klimabilanz

So viel wird in Münster<br>ausgestoßen Münster

 $\bigcirc$  Klimaneutral

 $2025$ 

80

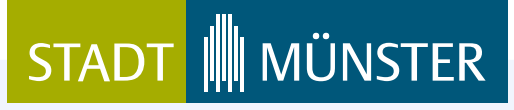

# <span id="page-1-0"></span>**Inhaltsverzeichnis**

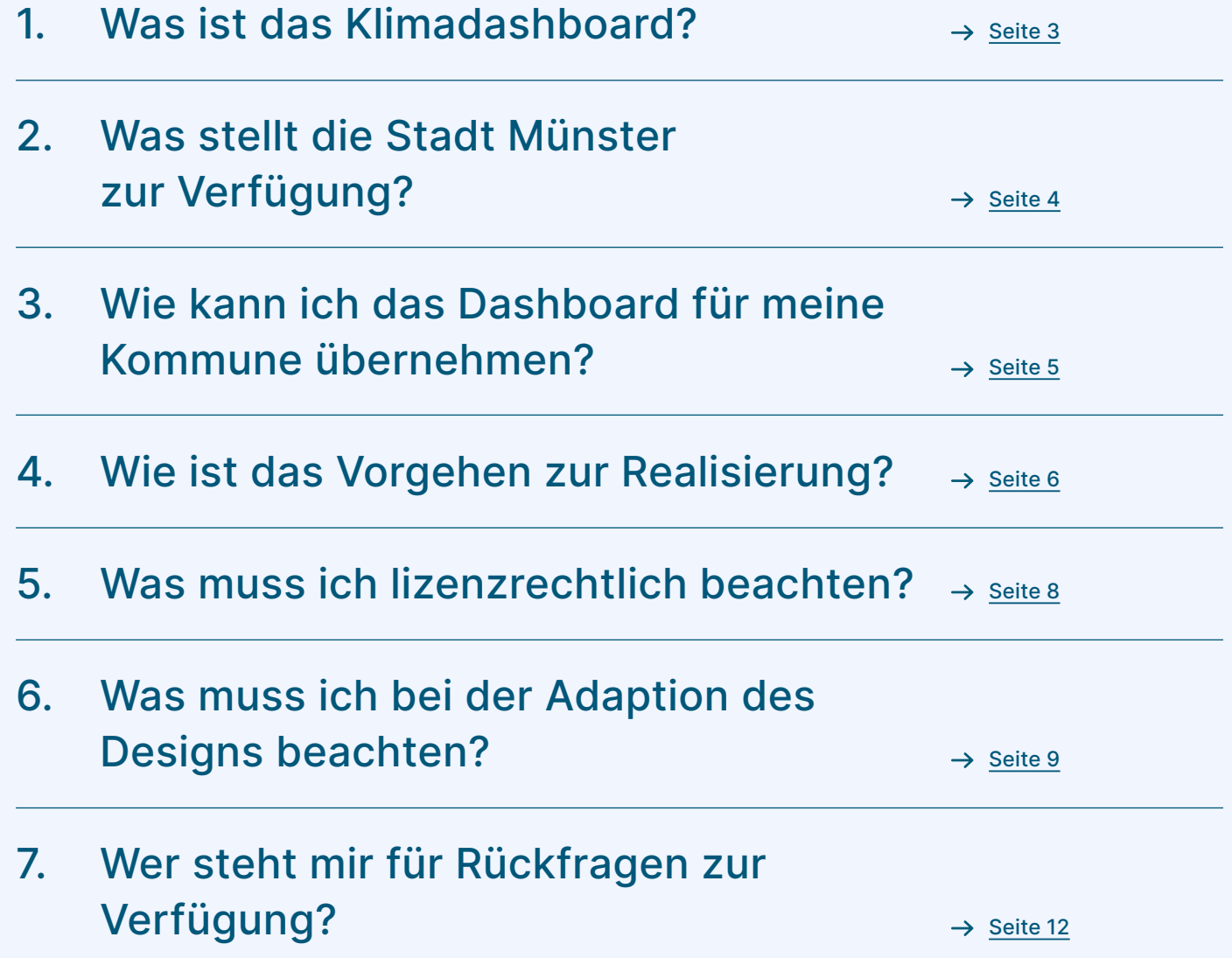

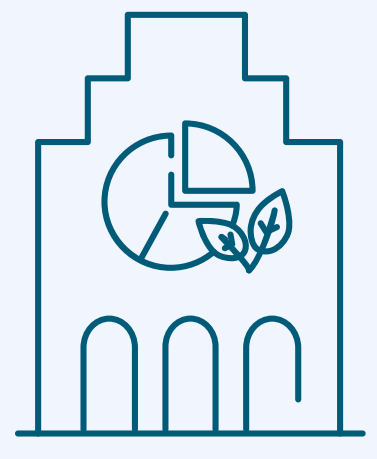

#### **III** MÜNSTER **STADT**

# <span id="page-2-0"></span>**1.**

# **Was ist das Klimadashbaord?**

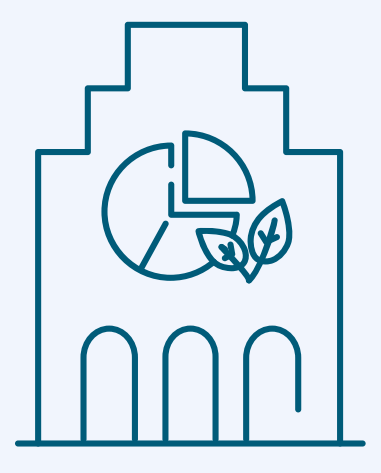

Das Klimadashboard wurde von der Stabsstelle Smart City und der Stabsstelle Klima der Stadt Münster mit Unterstützung durch die Stadtwerke Münster und die Wirtschaftsförderung Münster entwickelt. Unter [klimadashboard.ms](http://klimadashboard.ms) zeigt es den aktuellen Datenstand einer Vielzahl von Indikatoren des Klimaschutzes und der Anpassung an die Folgen des Klimawandels. So schafft das Dashboard mehr Transparenz in der gesamtstädtischen Klimaarbeit.

Sortiert nach den Handlungsfeldern "Klima", "Energie", "Mobilität" und "Gebäude" werden auf dem Klimadashboard die wichtigsten Entwicklungen auf diesen Feldern visualisiert. Sie bilden die Basis für weitere Weichenstellungen in den Bereichen Klimaschutz und Klimafolgenanpassungen und damit verbunden in der integrierten Stadtentwicklung und Stadtplanung.

Das Dashboard gibt einen Eindruck, auf wie vielen unterschiedlichen Ebenen Fortschritte nötig sind, um Klimaneutralität zu erreichen. Zugleich zeigt es, wie viele Menschen, Unternehmen und Einrichtungen sich in Münster bereits auf den Weg gemacht haben, damit die Stadtgesellschaft gemeinsam das Klimaziel erreicht.

### **MÜNSTER STADT**

## <span id="page-3-0"></span>**2.**

# **Was stellt die Stadt Münster zur Verfügung?**

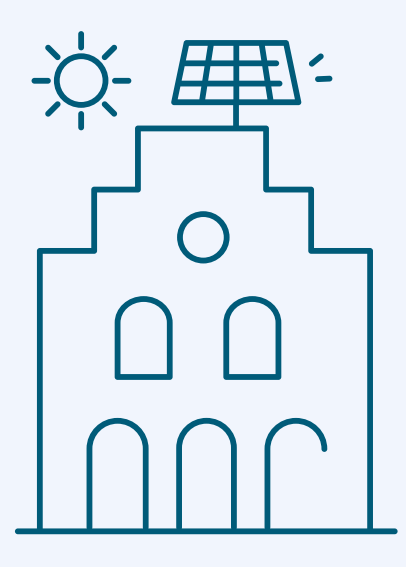

#### **Texte und Textbausteine**

Kachelnamen

- Komplette Erklärtexte / Textbausteine
- Überschriften / Untertitel
- Content Management System zur einfachen Pflege der Inhalte

#### **Struktur und Aufbau des Dashboards**

Primäre Kategorien

- Es gibt vier primäre Handlungsfelder bzw. Kategorien: Klima in [Name der Kommune] / Energie / Mobilität / Gebäude
- Kategoriennamen können angepasst werden
- jede Kachel ist einer Kategorie zugeordnet
- jede Kategorie hat eine Unterseite mit allen zugeordneten Kacheln (auf der Startseite wird nur eine Auswahl gezeigt)
- Themensammlungen
	- Es gibt drei Sammlungen, die Kacheln unterschiedlicher Kategorien zusammenführen: In Münster: Das bewegt der Stadtkonzern / Suffizienz: weniger ist mehr / Große Umsetzer – große Wirkung
	- Titel der Sammlungen sowie zugeordnete Kacheln sind über das Content Management System anpassbar
	- Jede Sammlung hat eine Unterseite

#### **III** MÜNSTER **STADT**

# <span id="page-4-0"></span>**3.**

**Wie kann ich das Dashboard für meine Kommune übernehmen?**

Das Klimadashboard Münster ist eine frei zugängliche Software (Open Source). Alle gezeigten Daten werden als offene Daten (Open Data) über das Open-Data-Portal der Stadt Münster für weitere Anwendungen zur Verfügung gestellt werden.

Der Quellcode dieser Freien Software ist unter dem Link [https://](https://gitlab.opencode.de/smart-city-muenster/klimadashboard-muenster/) [gitlab.opencode.de/smart-city-muenster/klimadashboard-muenster/](https://gitlab.opencode.de/smart-city-muenster/klimadashboard-muenster/) zur Adaption, Verbesserung und Verbreitung verfügbar.

Sie als Kommune können auf der in Münster geleisteten Entwicklungsarbeit aufbauen und schnell ein Klimadashboard nach münsterschem Vorbild realisieren.

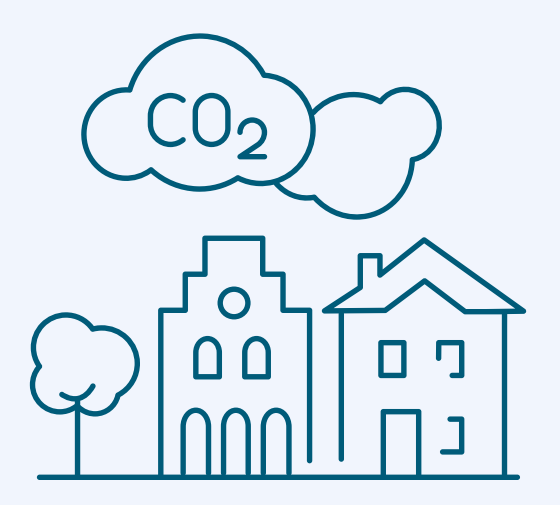

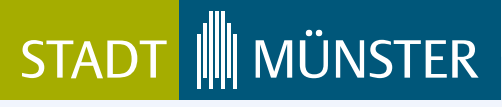

# <span id="page-5-0"></span>**Wie ist das Vorgehen zur Realisierung?**

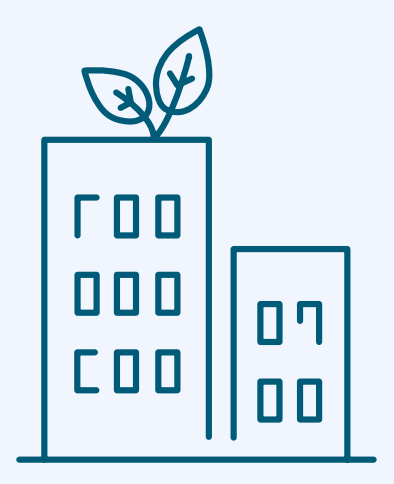

#### **Allgemeine Infos**

- Die gesammelten Daten sollten maschinenlesbar sein, um die Automation zu gewährleisten.
- Die Datenanbindung an das Klimadashboard ist aktuell noch individuell auf münstersche Datensätze zugeschnitten. Es ist (noch) keine Anbindung an eine Datenplattform realisiert.
- Für eine erfolgreiche Umsetzung ist es entscheidend, mit Personen zusammenzuarbeiten, die sich mit Webentwicklung auskennen und die die Softwareadaption übernehmen können.
- Darüber hinaus ist eine konzeptionelle Begleitung sowohl für den gesamten Prozess als auch zur Konzeption und Strukturierung einzelner Kachel-Inhalte empfehlenswert.

#### **Implementierung**

- Zunächst muss der Quelltext des Klimadashboards kopiert werden ("forken"). Neben dem Quelltext ist unter folgendem Link auch eine Anleitung zur Installation aufzufinden, die Sie bei der Inbetriebnahme unterstützt: [https://gitlab.opencode.](https://gitlab.opencode.de/smart-city-muenster/klimadashboard-muenster/klimadashboard-muenster) [de/smart-city-muenster/klimadashboard-muenster/klimadash](https://gitlab.opencode.de/smart-city-muenster/klimadashboard-muenster/klimadashboard-muenster)[board-muenster](https://gitlab.opencode.de/smart-city-muenster/klimadashboard-muenster/klimadashboard-muenster)
- [Notwendige Anpassungen \(Datenanbindung, Corporate](https://gitlab.opencode.de/smart-city-muenster/klimadashboard-muenster/klimadashboard-muenster)  [Design, Texte, … \) können nun vorgenommen werden. Hierbei](https://gitlab.opencode.de/smart-city-muenster/klimadashboard-muenster/klimadashboard-muenster) sind die rechtlichen Vorgaben zu beachten (siehe Seite 8 – 10).

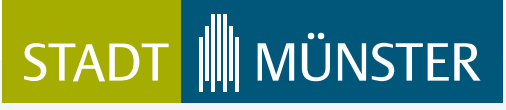

# **Wie ist das Vorgehen zur Realisierung?**

#### **Support-Anfragen**

- Bitte wenden Sie sich in erster Linie an die Personen, welche die technische Adaption in Ihrer Kommune übernehmen.
- Bei technischen Fehlern in der Ursprungs-Software besteht die Möglichkeit, über die Erstellung eines gitlab-Issues Kontakt aufzunehmen.
- Bei Verbesserungen, von denen auch das Klimadashboard Münster profitieren könnte, freuen wir uns über Ihr Feedback.

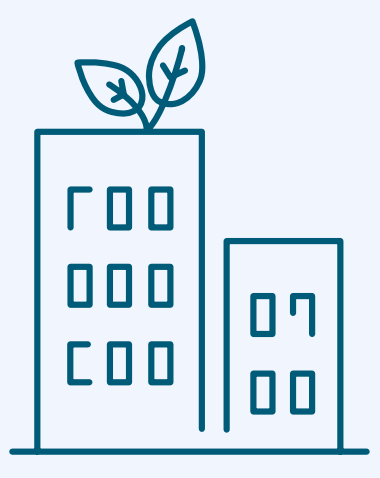

[Inhaltsverzeichnis](#page-1-0) Seite 7

#### **MÜNSTFR STADT**

# <span id="page-7-0"></span>**5.**

# **Was muss ich lizenzrechtlich beachten?**

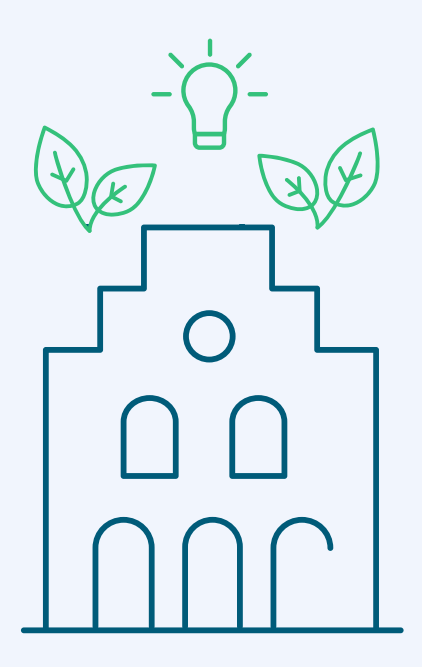

#### **Bei allen Adaptionen ist die Angabe der Quelle notwendig.**  [www.klimadashboard.ms](http://www.klimadashboard.ms) / Stadt Münster

**Programmierung**  Quelle: [www.klimadashboard.ms](http://www.klimadashboard.ms) / Stadt Münster, Reedu GmbH & Co. KG (Lizenz GNU AGPL v3.0)

### **Design-Elemente**  Quelle: [www.klimadashboard.ms](http://www.klimadashboard.ms) / Stadt Münster,

Drees + Riggers GbR (Lizenz CC BY-SA 4.0 International)

Die Lizenzen erlauben eine freie Verwendung und Adaption der gestalterischen Elemente sowie der Software. Es müssen jedoch bestimmte Bedingungen eingehalten werden. So muss insbesondere der Name der Urheberin bzw. des Urhebers genannt werden. Zudem müssen die veränderten Inhalte unter derselben Lizenz veröffentlicht werden (coplyleft-Prinzip).

#### **Beispielformulierungen für die Quellenangabe**

#### **(je nach Umfang der Adaption)**

- Diese Darstellung ist eine veränderte Version einer Darstellung von [www.klimadashboard.ms](http://www.klimadashboard.ms) / Stadt Münster, Drees + Riggers GbR und ist unter der "Creative Commons Namensnennung -CC BY-SA 4.0 International" lizenziert und frei verfügbar.
- Die Programmierung wurde adaptiert von [www.klimadashboard.ms](http://www.klimadashboard.ms) / Stadt Münster, Reedu GmbH & Co. KG und ist unter GNU AGPL v3.0 lizenziert und frei verfügbar.

[Inhaltsverzeichnis](#page-1-0) Seite 8

#### **III** MÜNSTER **STADT**

### <span id="page-8-0"></span>**6.**

**Was muss ich bei der Adaption des Designs beachten?**

#### **4.1 Verwendung der Schrift**

Als Schrift kommt die "Inter" von Rasmus Andersson in zwei Schriftschnitten zum Einsatz. Die Schriftfamilie wurde speziell für die Darstellung von kleinen bis mittelgroßen Texten auf Bildschirmen entwickelt. Diesen Open-Source-Font gibt es in mehreren Schnitten und Formaten kostenlos zum Download und Sie können ihn für Ihr Dashboard ebenfalls nutzen.

# **Klimadashboard**

**Inter SemiBold** 700

# Münster

**Inter Regular** 400

Lizenz: Open Font License

Download und detaillierte Lizenzbedingungen: <https://rsms.me/inter/>

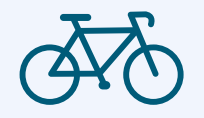

# STADT III MÜNSTER

# **6.**

# **Was muss ich bei der Adaption des Designs beachten?**

#### **Verwendung der Farben**

Die drei Basisfarben des Corporate Designs der Stadt Münster bilden auch die Grundtonalität des Klimadashboards. Folgende Farbtöne sollten nicht weiterverwendet, sondern durch eigene Farben Ihrer Kommune ersetzt werden.

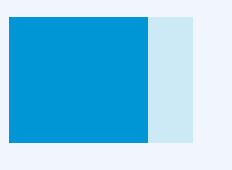

 **Blau** (Rubrikfarbe der Kategorie "Klima in Münster") RGB 58 / 160 / 213

 **Grün** (Logofarbe und Farbe für die Sammlungen auf der Startseite) RGB 170 / 179 / 21

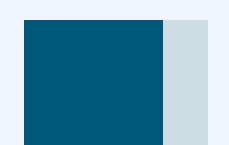

 **Petrol** (Logofarbe und Farbe für Headlines und Rubriktexte) RGB 0 / 91 / 121

Alle weiteren Sekundärfarben dürfen weiterverwendet werden.

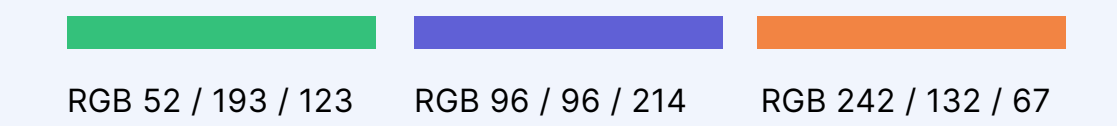

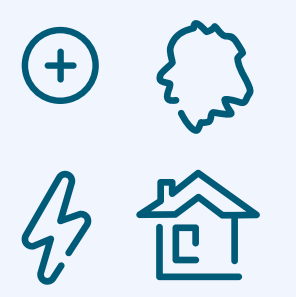

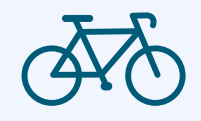

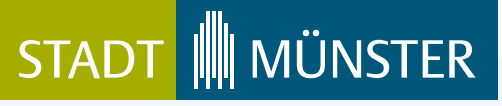

**Was muss ich bei der Adaption des Designs beachten?**

#### **Verwendung der Icons**

Die im Rahmen der Dashboard-Kacheln abgebildeten Icons wurden durch die kooperierende Agentur Drees + Riggers für das Klimadashboard individuell erstellt.

Die Wiederverwendung sowie Adaption der Icons ist unter der vorab erwähnten "Creative Commons Namensnennung – CC BY-SA 4.0 International"-Lizenz gestattet.

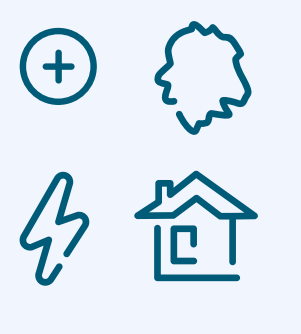

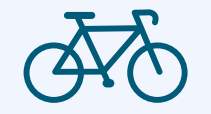

[Inhaltsverzeichnis](#page-1-0) Seite 11

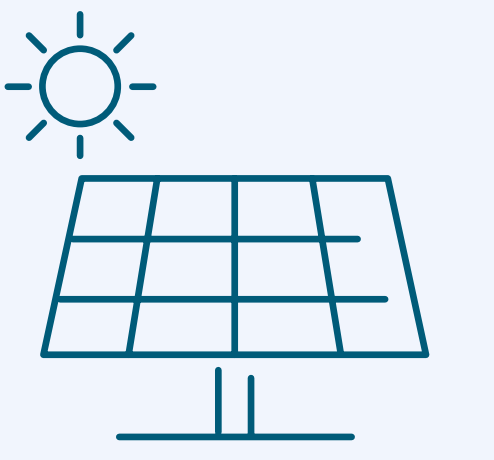

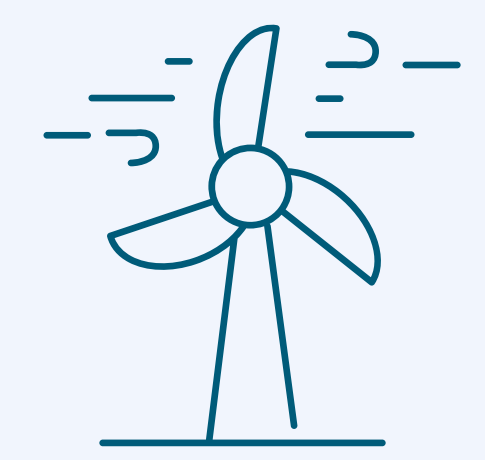

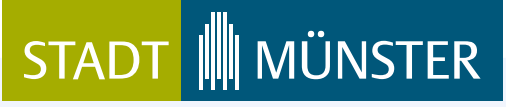

# <span id="page-11-0"></span>**Wer steht mir als Ansprechpartner\*innen zur Verfügung?**

#### **Daten-Management:**

Stadt Münster Stabsstelle Smart City Thomas Terstiege [smartcity@stadt-muenster.de](mailto:smartcity@stadt-muenster.de) [www.smartcity.ms](http://www.smartcity.ms)

**Redaktionelle Inhalte:**  Stadt Münster Stabsstelle Klima Pia Niehues [klima@stadt-muenster.de](mailto:klima@stadt-muenster.de) [www.klima.muenster.de](http://www.klima.muenster.de)

#### **Design und Gestaltung:**

Drees + Riggers GbR Kathrin Drees [k.drees@drees-riggers.de](mailto:k.drees@drees-riggers.de) 0251 1 3333 12 [www.drees-riggers.de](http://www.drees-riggers.de)

#### **Technische Realisierung:**

Reedu GmbH & Co. KG [kontakt@reedu.de](mailto:kontakt@reedu.de)  0251 9811 9797 [www.reedu.de](http://www.reedu.de)

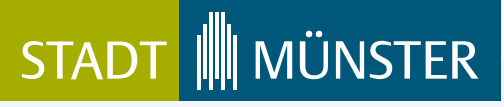

Zum Klimadashboard der Stadt Münster: [klimadashboard.ms](http://klimadashboard.ms)

Weitere Informationen: [smartcity.ms/klimadashboard-muenster](http://smartcity.ms/klimadashboard-muenster) Sie haben diese Anleitung benutzt und bemerkt, dass entscheidende Informationen fehlen oder Sie haben Anmerkungen? Wenden Sie sich gerne via Mail an [klima@stadt-muenster.de](mailto:klima@stadt-muenster.de) an uns, damit wir die Anleitung verbessern können!

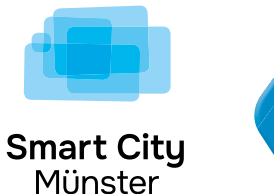

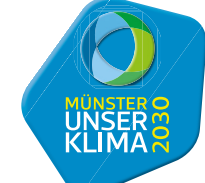

Ein Projekt von Unterstützt durch Gefördert durch

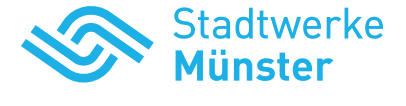

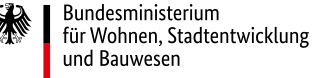

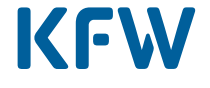

Wirtschaftsförderung Münster GmbH